# BORRI Software di monitoraggio UPS

# Manuale utente **Borri Power Guardian**

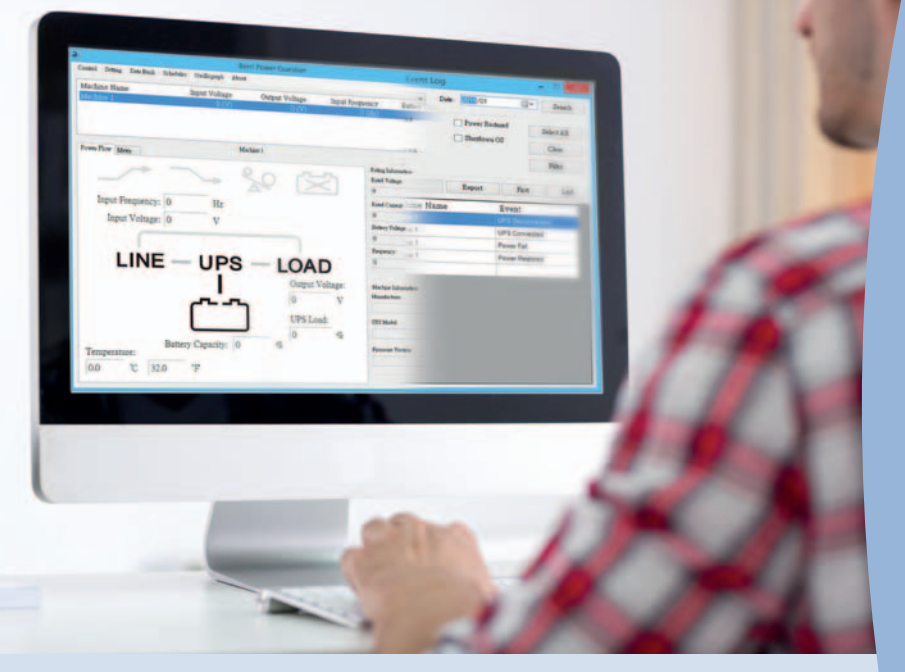

Per

Mac OS X v10.10 Yosemite Mac OS X v10.9 Maverick Mac OS X v10.8 Mountain Lion Mac OS X v10.7 Lion Mac OS X v10.6 Snow Leopard Mac OS X v10.5 Leopard

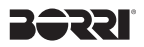

#### **Software di monitoraggio UPS Manuale utente Borri Power Guardian**

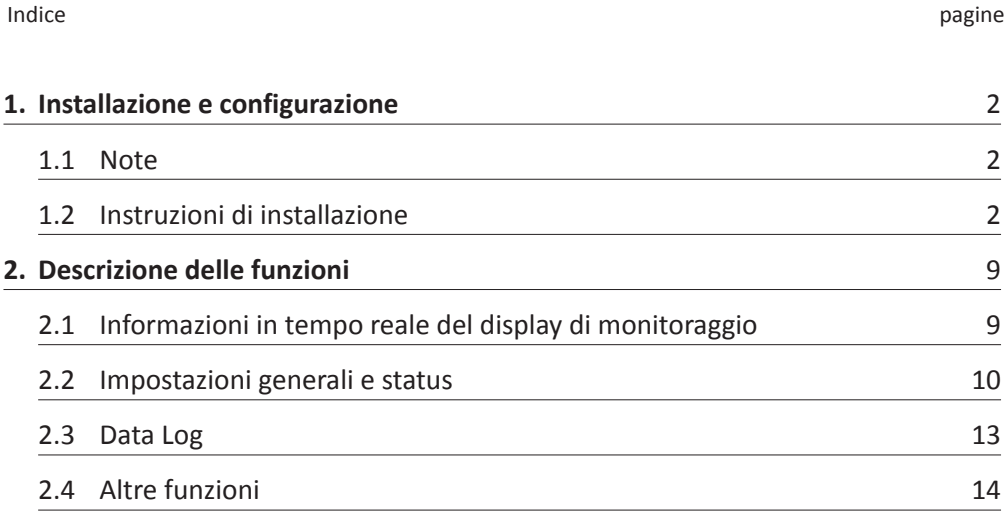

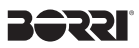

# **1. Installazione e configurazione**

#### **1.1 Note**

- **→ Sistemi (OS):** 
	- Mac OS X v10.5 Leopard
	- Mac OS X v10.6 Snow Leopard
	- Mac OS X v10.7 Lion
	- Mac OS X v10.8 Mountain Lion
	- Mac OS X v10.9 Mavericks
	- Mac OS X v10.10 Yosemite
- ➜ Porta di comunicazione: connessione USB

#### **1.2 Istruzioni di installazione**

- **1.2.1 Accendere l'UPS. Collegare l'UPS al PC grazie ala porta di comunicazione USB.**
- **1.2.2 Selezionare "Borri Power Guardian.pkg" per installare il software.**

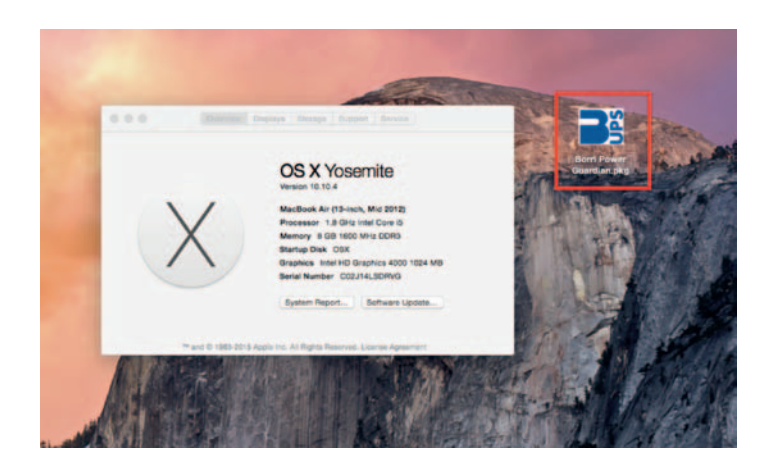

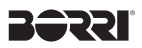

 **1.2.3 Una volta apparsa la finestra "Installa Borri Power Guardian" come mostrato di seguito, fare clic su [Continue] per proseguire l'installazione.** 

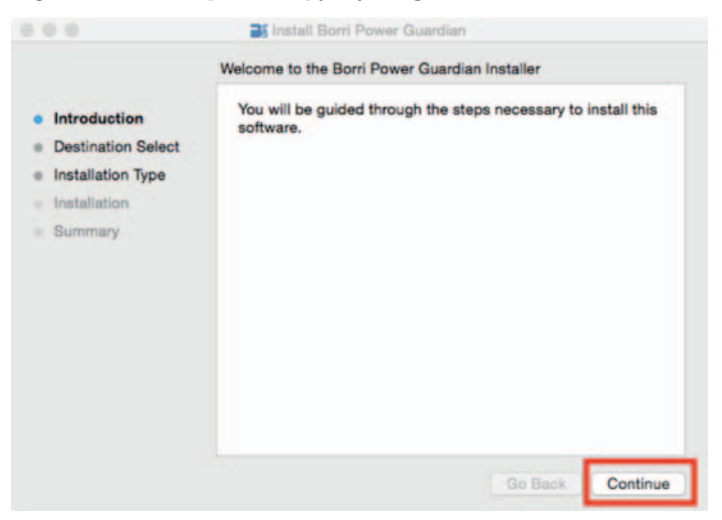

 **1.2.4 La pagina di configurazione "Select a Destination" permette all'utente di selezionare la posizione desiderata per salvare il programma Borri Power Guardian. Il programma di "Setup" seleziona automaticamente sul disco rigido del computer come posizione predefinita.**

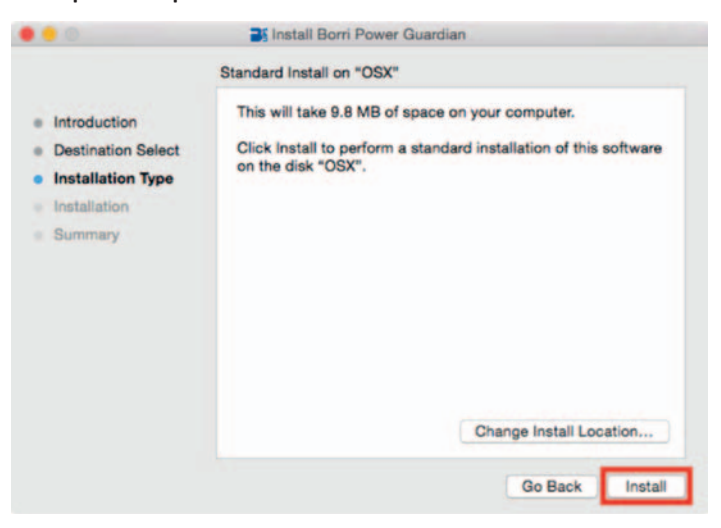

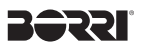

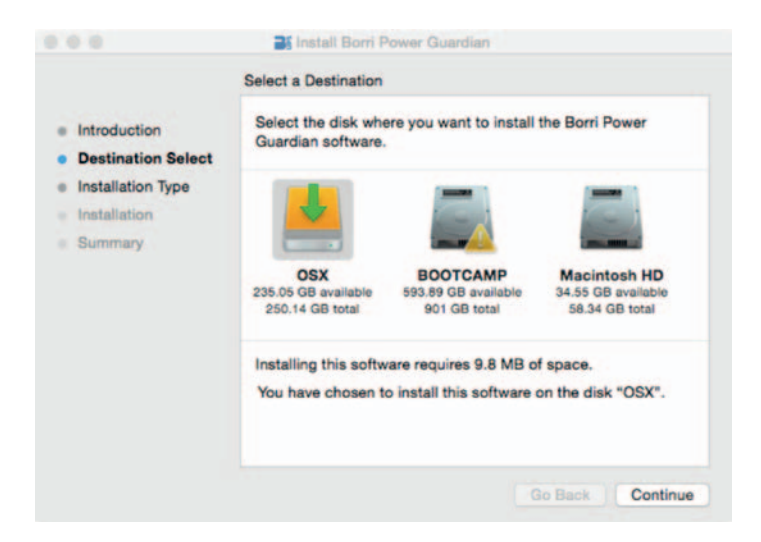

 **1.2.5 Inserire nome utente e password. Se non si vuole inserire alcuna password, lasciare il campo vuoto e fare click su "Install Software" per proseguire.** 

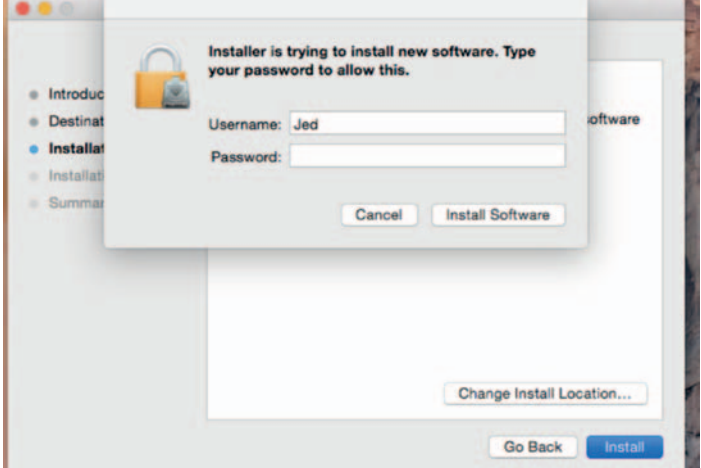

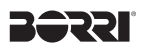

#### **1.2.6 Questa pagina visualizza l'installazione avvenuta con successo.**

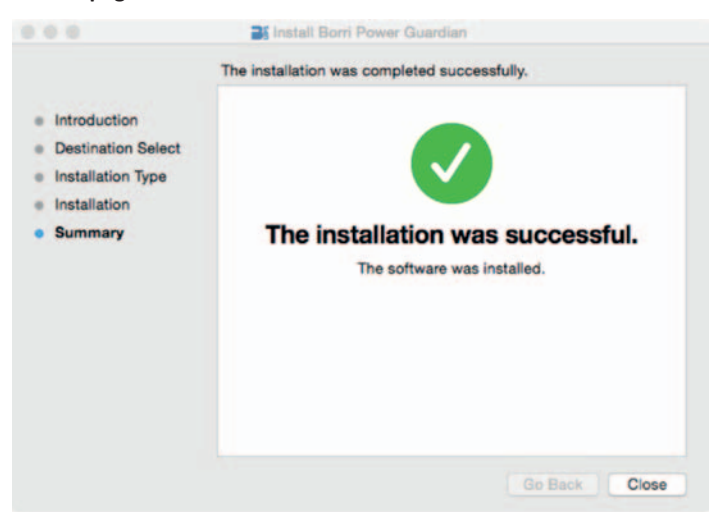

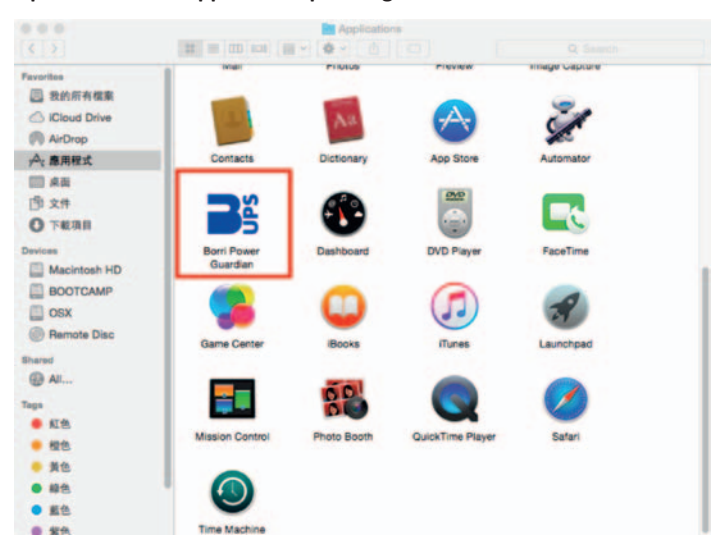

#### **1.2.7 Aprire la cartella applicazioni per eseguire il software Borri Power Guardian.**

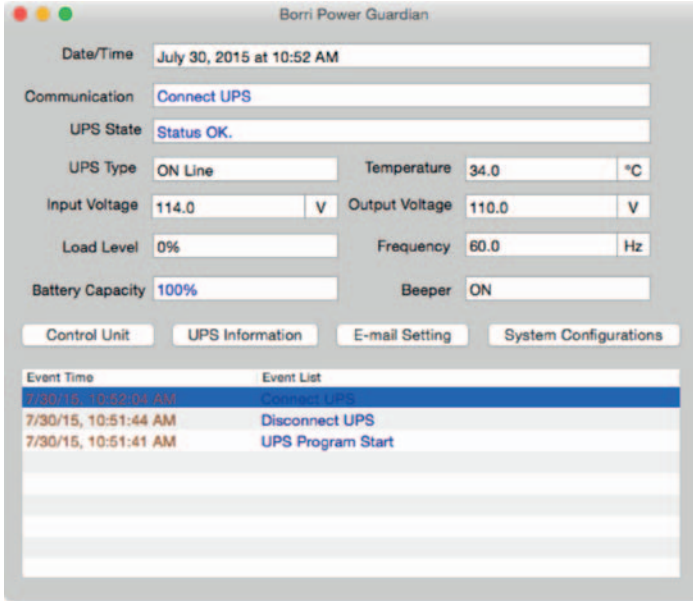

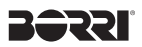

 **1.2.8 Fare click col pulsante destro del mouse sul programma Borri Power Guardian della barra applicazioni e selezionare [options] del menù a tendina. L'utente può selezionare l'avvio del programma direttamente all'accensione del computer [Open at Login], o accederci manualmente [keep in dock].**

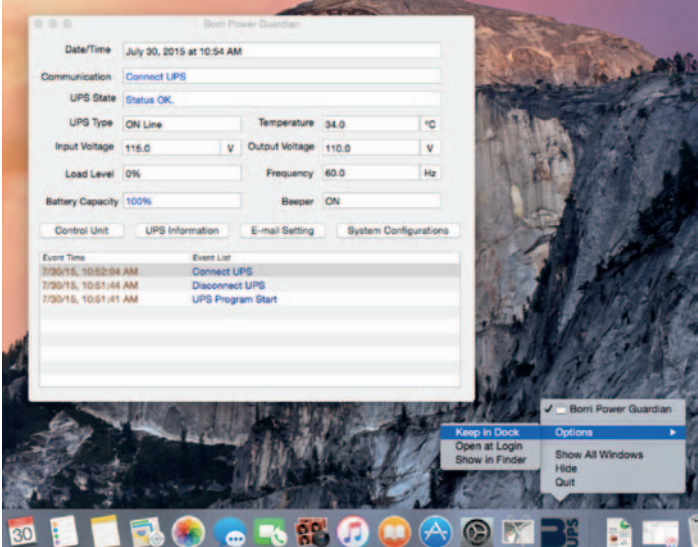

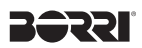

# **1.3 Disinstallare il programma Borri Power Guardian**

 **1.3.1 Aprire la cartella applicazione e trascinare il programma Borri Power Guardian direttamente sul cestino.**

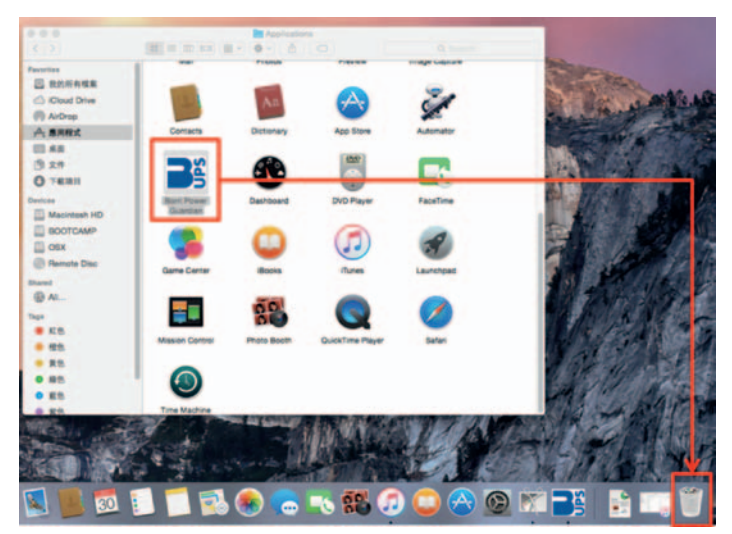

# **2. Descrizione delle funzioni**

Il software Borri Power Guardian è un programma di monitoraggio UPS facile da usare anche per utenti meno esperti, permette la comunicazione tra UPS e computer tramite la porta USB. Esso fornisce una facile lettura del monitoraggio in tempo reale dei principali parametri dell' UPS, quali tensione di ingresso / uscita, frequenza, temperatura UPS, informazioni sui carichi collegati e la capacità della batteria. Il registro eventi dello stato dell'UPS permette di visualizzare e registrare un elenco di eventi storici con possibilità di consultarli in un secondo momento. In caso di interruzione di alimentazione o anomalie, il programma Borri Power Guardian è in grado di informare automaticamente l'utente via e-mail o SMS immediatamente.

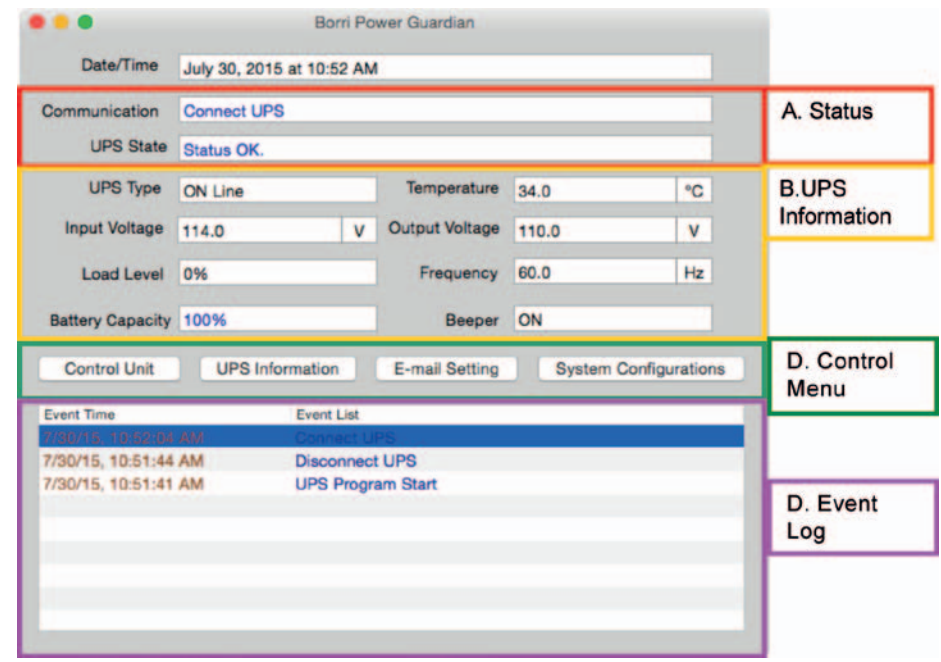

# **2.1 Informazioni in tempo reale del display di monitoraggio**

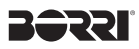

### **2.2 Impostazioni generali e status**

A. Status:

Comunicazione: Il display dell'UPS comunica un segnale di status dell'UPS

B. Informazioni UPS:

Mostra le informazioni di tensione di ingresso / uscita, frequenza, capacità dei carichi (fino al 120%), capacità della batteria (fino al 100%).

- C. Menù di controllo:
	- 1. Control Unit: Pannello di controllo dell'UPS

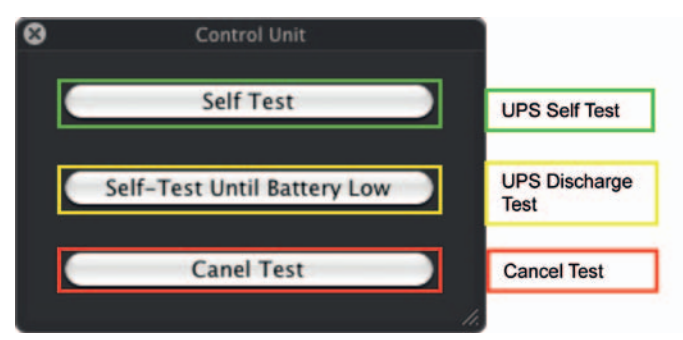

#### 2. Informazioni UPS

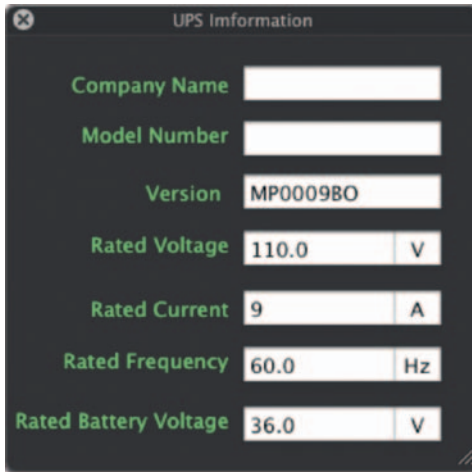

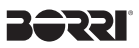

3. Impostazione E-mail: di seguito viene mostrato come configurare il programma per l'invio tramite e-mail dei principali stati dell'UPS.. Per mandare le segnalazioni a più indirizzi e-mail inserire tra ciascun indirizzo una virgola (,) o il punto e virgola (;).

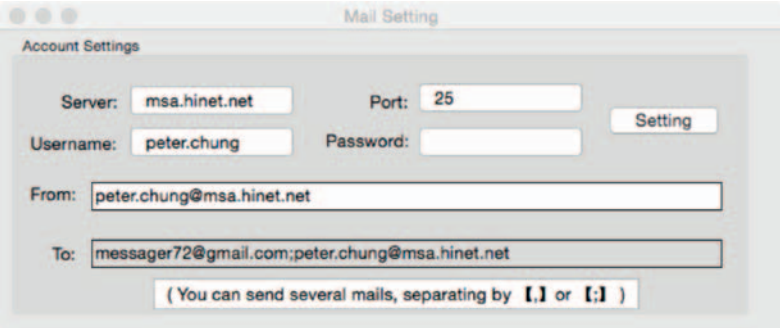

4. Entrando nelle impostazioni della posta elettronica, fare click su [Setting] per salvare le impostazioni e-mail. Apparirà una finestra per inviare una e-mail di prova.

 **Nota; Il tuo Internet Firewall può bloccare l'invio dell'e-mail. Si prega di disabilitarlo.**

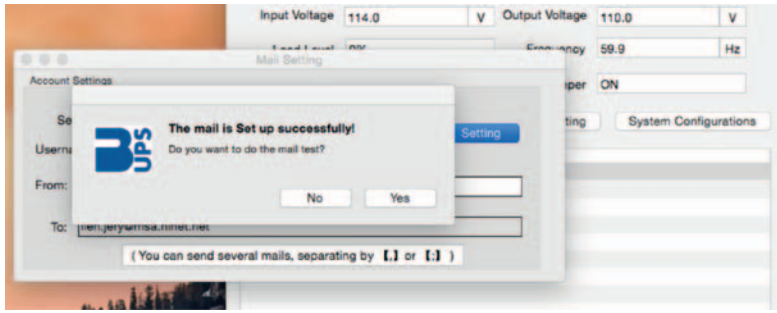

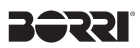

5. Questa finestra mostra le e-mail inviate correttamente

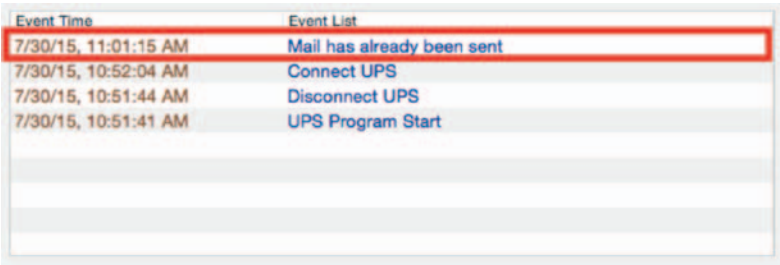

6. Questa finestra mostra le e-mail inviate non correttamente

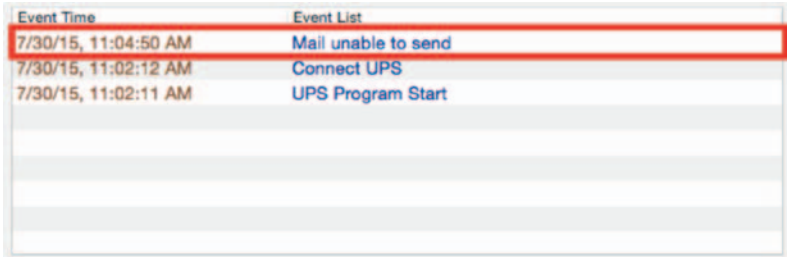

D. Event Log: eventi e status dell' UPS

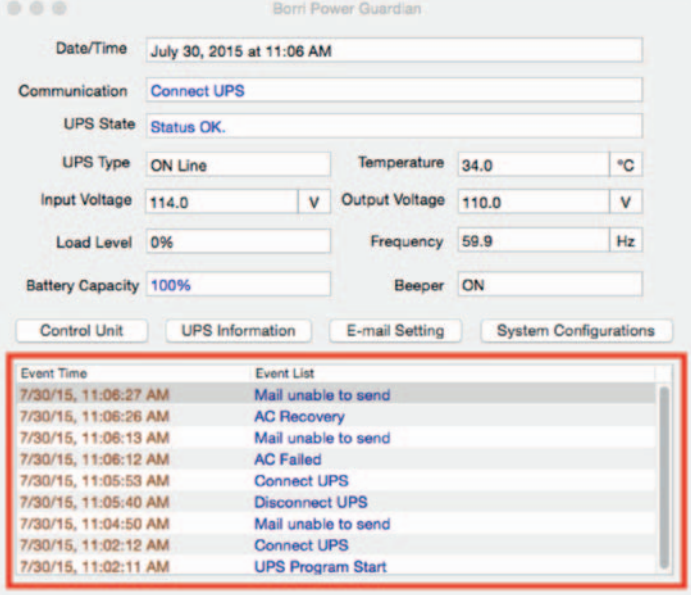

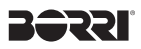

#### **2.3 Data Log**

Il programma permette di registrare gli eventi dell' UPS dei principali parametri dell'UPS per ogni secondo (tensione di ingresso / uscita, frequenza). I dati registrati vengono salvati nel percorso: Documents/BorriData/Data/2015-07/. I dati vengono archiviati in cartelle mensili.

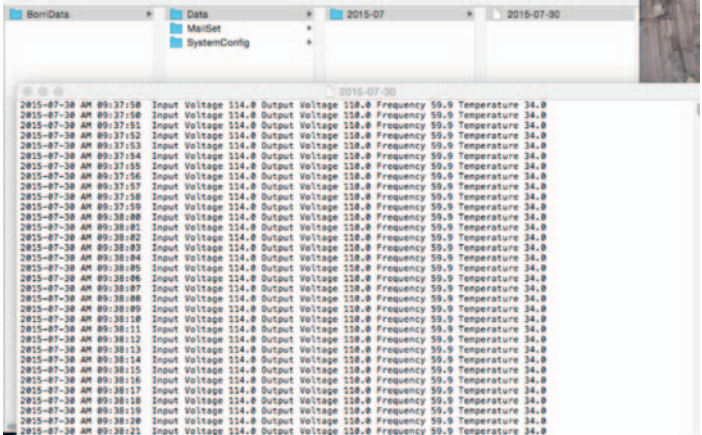

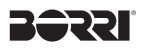

#### **2.4 Altre funzioni**

I. Nascondere il programma Borri Power Guardian: fare click su "Borri Power Guardian" nella barra degli strumenti del programma, selezionare [Hide Borri Power Guardian]. Gli utenti possono quindi nascondere il programma dalla finestra delle applicazioni e farlo lavorare in background.

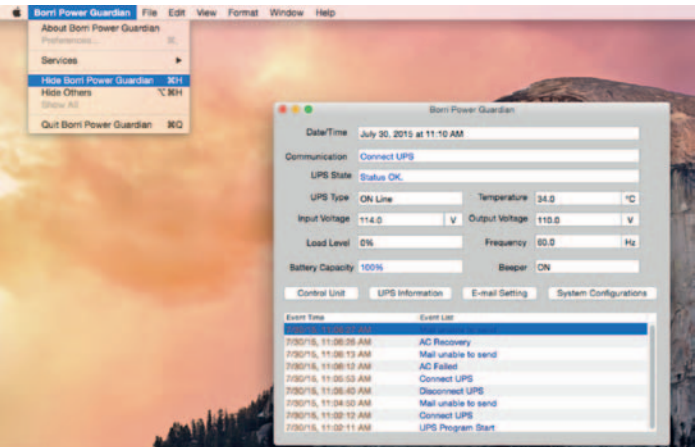

II. Finestra Aiuto del Borri Power Guardian: fare click su "Help" dalla barra degli strumenti per mostrare la guida del programma.

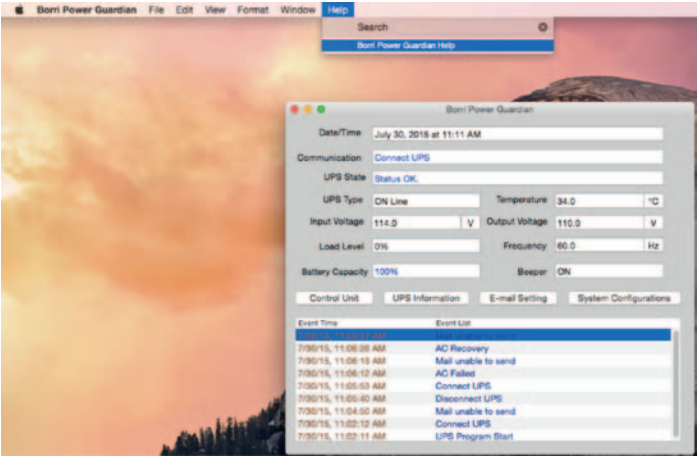